# **Dfield/Pplane User Manual**

Nancy Chen Math 19 Fall 2004

## **Introduction**

Dfield & pplane are programs designed for phase plane analysis of differential equations. Dfield is used on first order differential equations of the form  $x' = f(t,x)$ , while pplane is used for a system of differential equations of the form  $x' = f(x,y)$ ,  $y' = g(x,y)$ . As pplane includes all functions available in dfield, a discussion of pplane will be sufficient.

## **Getting Started**

Free Java version is available at http://math.rice.edu/~dfield/dfpp.html

Browser Specifications

Java 1.1.6 enabled

•PCs: Netscape 6 works best, but IE works too (you do need to configure for printing) •Macs: only works on Mozilla

When the program first starts, it opens 4 windows: PPLANE Equation Window, PPLANE Messages, PPLANE Phase Plane, and a PPLANE copyright window. Click **OK** to continue.

•PPLANE Equation Window: here you enter in your equations, specify parameters and set window size for your graph

•PPLANE Messages: displays coordinates, possible solutions, eigenvalues, etc. when you calculate orbits or equilibrium points

•PPLANE Phase Plane: the actual graph. You can graph nullclines, trajectories (aka orbits),  $x(t)$  vs t, find equilibrium points, etc.

| <b>EPPLANE Messages</b>                                          | <b>FIPPLANE Phase Plane</b>                                                                                                    |     |    |                                    |     |           |                | $= 0 x$ |
|------------------------------------------------------------------|----------------------------------------------------------------------------------------------------|-----|----|------------------------------------|-----|-----------|----------------|---------|
|                                                                  | File Edit Window Solution Graph Options                                                                                                    |     |    |                                    |     |           |                |         |
|                                                                  | $x' = 2x - y + 3(x^2 - y^2) + 2xy$                                                                                                    |     |    |                                    |     |           |                |         |
|                                                                  | $y' = x - 3y - 3(x^2 - y^2) + 3xy$<br>٥                                                                                                    |     |    |                                    |     |           |                |         |
|                                                                  |                                                                                                    |     |    |                                    |     |           |                |         |
|                                                                  | beach and the<br>$1.6 -$                                                                                                    |     |    |                                    |     |           |                |         |
|                                                                  | Copyright 1994 - 2004, John C. Polking, Rice Univers 同回区<br><b>I PPLANE</b>                                                                                                    |     |    |                                    |     |           |                |         |
| hide                                                             | PPLANE is a tool for Phase Plane Analysis of a System of Differential                                                                                                    |     |    |                                    |     |           |                |         |
| Warning: Applet Window                                           | <b>Equations of the form:</b><br>$x' = dx/dt = f(x,y), y' = dy/dt = g(x,y),$                                                                                                    |     |    |                                    |     |           |                |         |
|                                                                  | At each point, (x,y), of a grid, PPLANE draws an arrow indicating the direction                                                                                                    |     |    |                                    |     |           |                |         |
|                                                                  | and magnitude of the vector (x',y'). This vector equals dyidt / dxidt = dyidx, and<br>is independent of t; therefore, it must be tangent to any solution curve through                                     |     |    |                                    |     |           |                |         |
|                                                                  | (x,y). Users can select from a verity of numerical solvers, and control the<br>parameters of those solvers. Solutions can be viewed in three dimensions.                                                   |     |    |                                    |     |           |                |         |
| <b>EPPLANE Equation Window</b>                                   | PPLANE also graphs the linearization about equilibrium points, displays                                                                                                    |     |    |                                    |     |           |                |         |
| File Edit Window Gallery Help                                    | eigenvalues, eigenvectors, nullclines, and stable & unstable orbits,                                                                                                    |     |    |                                    |     |           |                |         |
| System of Differential Equation<br>$= 2x - y + 3(x+2-y+2) + 2xy$ | This software is designed as a companion for 'Ordinary Differential Equations<br>using MATLAB' by David Arnold & John C. Polking. Second edition published<br>by Prentice Hall, 1999, ISBN: 0-13-011381-6. |     |    |                                    |     |           |                |         |
|                                                                  |                                                                                                    |     |    |                                    |     |           |                |         |
| $r = x - 3y - 3(x^{n}2-y^{n}2) + 3xy$                            |                                                                                                    |     |    |                                    |     |           |                |         |
| Parameter expressions:                                           |                                                                                                    |     |    |                                    |     |           |                |         |
|                                                                  | PPLANE 2004.1                                                                                                    |     |    |                                    |     |           |                |         |
|                                                                  | Copyright 1994 - 2004, John C. Polking, Rice University<br>Author: John Polking - Professor, Dept of Mathematics, Rice University,                                                                         |     |    |                                    |     |           |                |         |
|                                                                  |                                                                                                    |     |    |                                    |     |           |                |         |
|                                                                  | Supporting Programmer: Joel Castellanos, Rice University,                                                                                                    |     |    |                                    |     |           |                |         |
|                                                                  | Ok<br>Ouit                                                                                                    |     |    |                                    |     |           |                |         |
|                                                                  | Waming: Applet Window                                                                                                    |     |    |                                    |     |           |                |         |
|                                                                  | - 秋                                                                                                    |     | v. |                                    |     |           |                |         |
|                                                                  | $-4$<br>$-0.5$<br>0.5<br>$-1.5$<br>$\cdot$ 1<br>$\Omega$<br>$-2$                                                                                                    | 1.5 |    |                                    | 2.5 | $\bar{z}$ | 3 <sub>5</sub> |         |
|                                                                  | Done.<br>$\mathbf x$                                                                                                    |     |    |                                    |     |           |                |         |
| Use current initial values in new graph                          | Warning: Applet Window                                                                                                    |     |    |                                    |     |           |                |         |
| Warning: Applet Window                                           |                                                                                                    |     |    |                                    |     |           |                |         |
|                                                                  |                                                                                                    |     |    | The property property property and |     |           |                |         |

Fig. 1: windows at the start of pplane

# **Graphing Systems of Differential Equations**

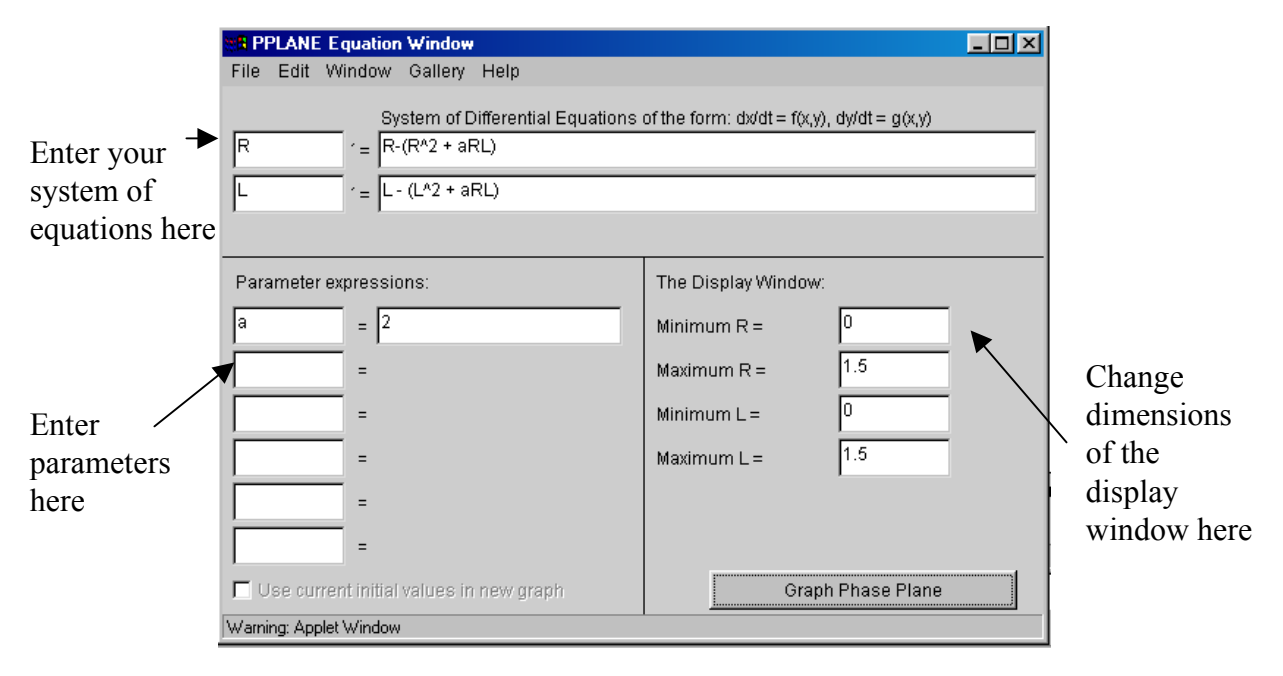

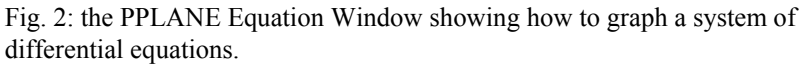

## Entering in the Equations

Type in your equations at the top part of the PPLANE Equation Window. You can use whatever variables you want; there's no need to stick to x  $\&$  v. You'll get red error messages as you're typing in the equation—ignore them.

## Defining Parameters

You may have constants in your equations (e.g. a for the system of equations describing populations of right-handed & left-handed snails). Be sure to define them in the "Parameter Expressions" section of the PPLANE Equation Window. This is useful because you can easily study several different systems (e.g. snail populations for different a values).

## Changing the Display Window

In the "Display Window" section of the PPLANE Equation Window, you can define the range of x & y values you want to graph. It's pretty self-explanatory.

## Graphing

Finally, click **Graph Phase Plane** to graph your system.

# **Graphing Trajectories/Orbits**

*Note: Everything from now on refers to the PPLANE Phase Plane window unless specified otherwise.*

#### Changing the Slope Field

From the **Options** menu, select **Direction Field Settings** to change the number of rows and columns, the way the field is displayed and computation settings

#### Graphing solution curves (trajectories/orbits)

Click on the point from which you want a trajectory. The PPLANE Messages window will display the point you clicked on and any possible equilibrium points or solutions nearby.

#### Erasing Orbits

## Go to **Edit** and select **Delete Orbit** or **Delete All Orbits**

## Changing directions

To specify whether you want to graph the orbit in the forward  $(\uparrow>0)$ , backward  $(\uparrow<0)$ , or both directions, go to **Options** then **Solution Direction** to choose.

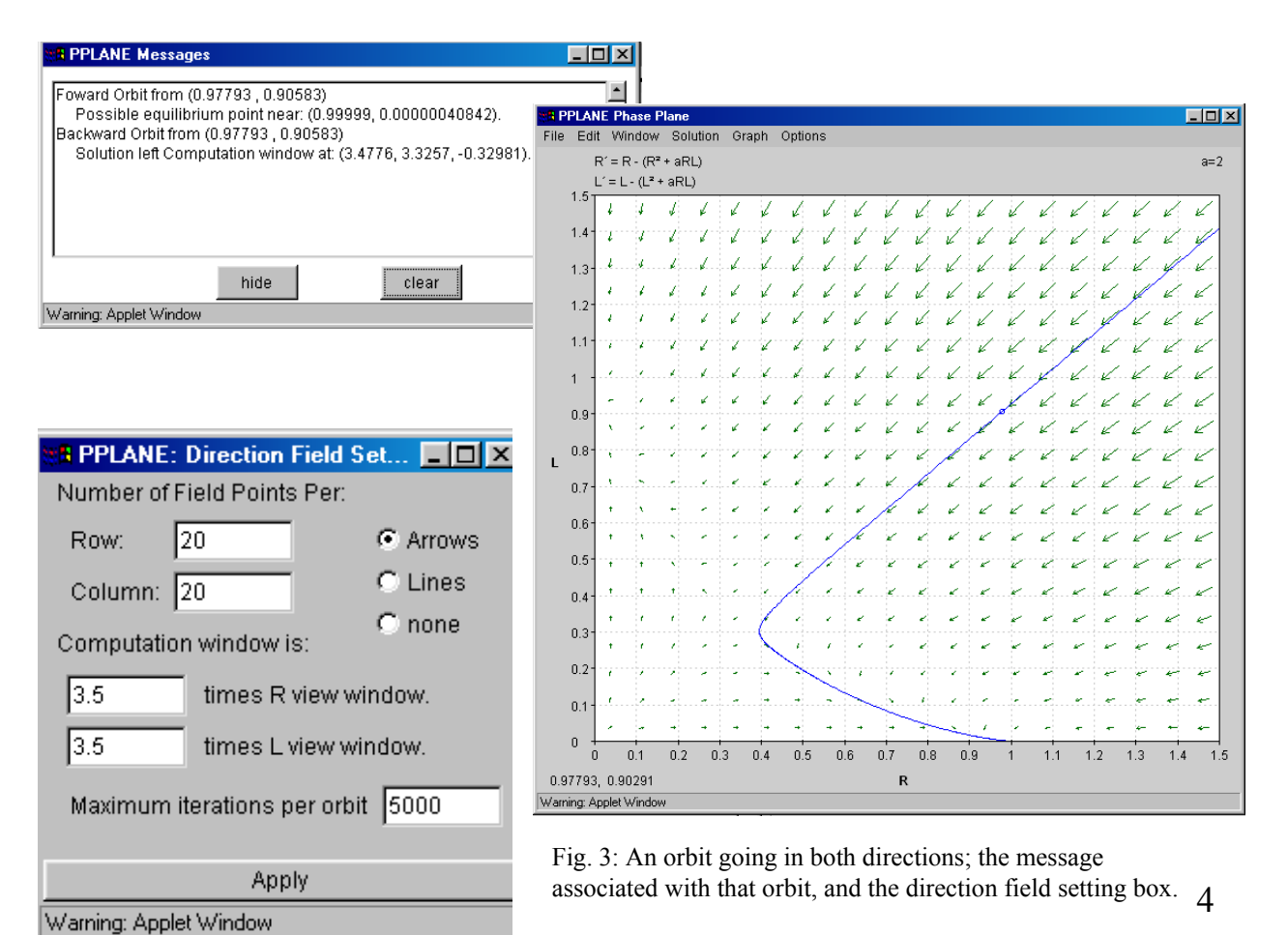

## Changing time delay

## You can make the orbit move slower so you can watch its motion. Go to **Options** and click on the desired speed at **Delay Time per Point.**

## Inputting the initial value

To manually choose the starting point for a solution curve, go to the **Solution** menu and click on **Keyboard Input of Initial Value**. Enter in the initial value and then click **Solve**.

## Other options

#### •Points

•From the **Options** menu, click on **Show Points** to show each point on an orbit.

•Cross hairs

•To make it easier to see the coordinates of your mouse (as you move it around the graph), click on **Show cross-hairs** in the **Options** menu.

## •Zoom

•To zoom in, go to **Edit** and pick the zoom you want.

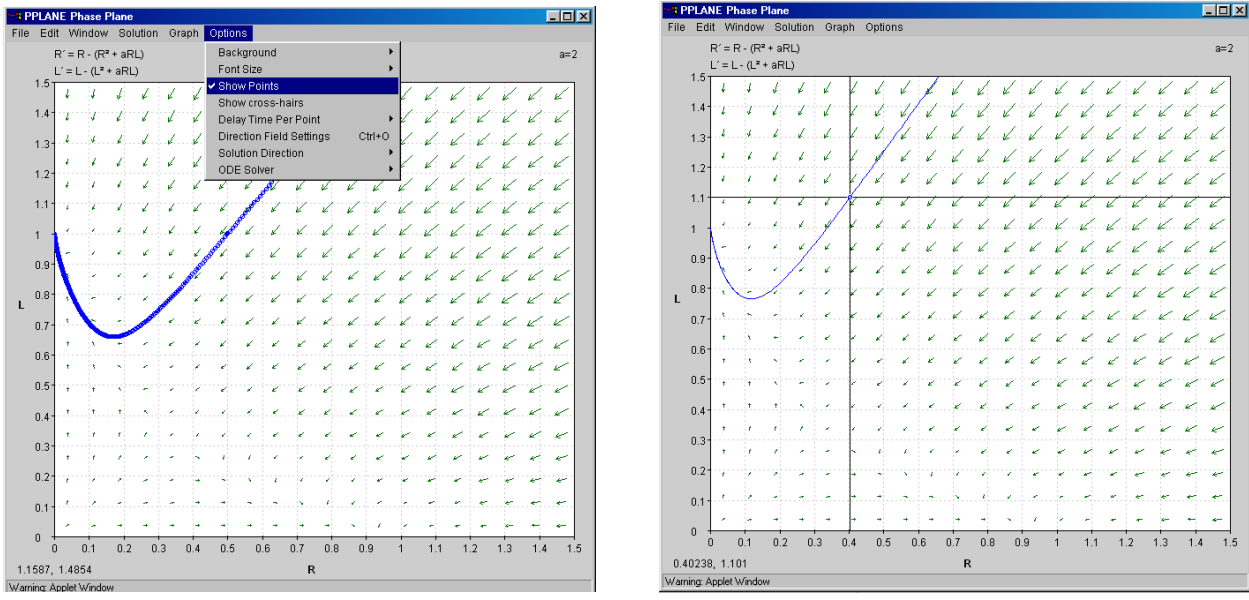

Fig. 5: (left) Options menu & orbit with points shown. (right): Crosshairs give the location of the mouse.

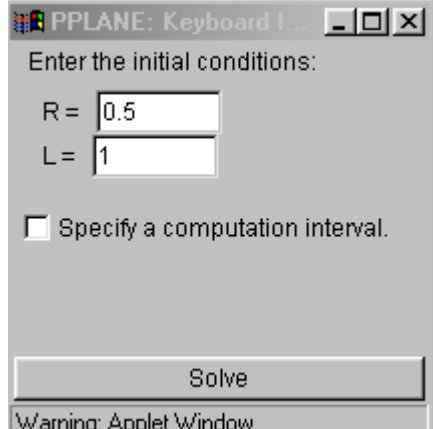

Fig. 4: Initial value input box.

# **Analyzing Stability**

## Graphing nullclines

From the **Solutions** menu, click **Show Nullclines** for just the nullclines or **Show Nullclings + Arrows** for the arrows as well.

## Finding equilibrium points

You can find equilibrium points by selecting **Find an Equilibrium Point** from the **Solutions** menu and clicking at a point on the graph. The coordinates of the point, the Jacobian, eigenvalues and eigenvectors for the point are displayed in the PPLANE Messages window. An easy way to view the equilibrium points is to click on **Equilibrium Point Linearization** in the **Solutions** menu.

Fig. 6: (right) a graph of the nullclines with arrows. Equilibrium points are displayed. (bottom) the PPLANE Messages window displaying information about the equilibrium point.

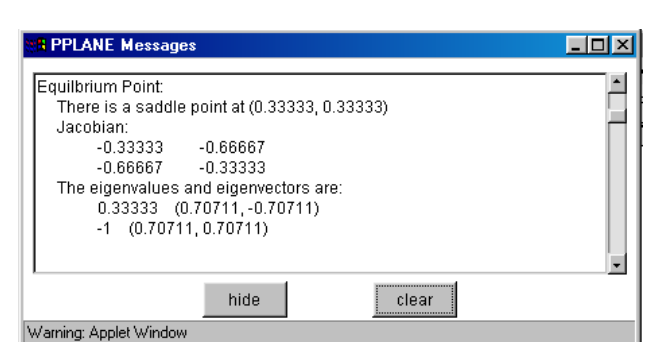

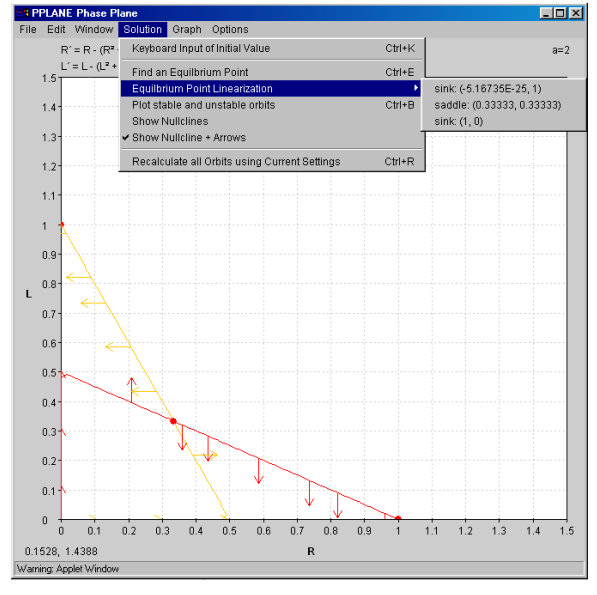

## Graphing x vs t

From the **Graph** menu, select **x vs. t** or whatever option you want. Then click on the desired solution curve, and a window with the graph should pop up. The vertical lines made by clicking on the graph can be erased by clicking **Restore**.

Fig. 7: a graph of x vs. t and y vs. t

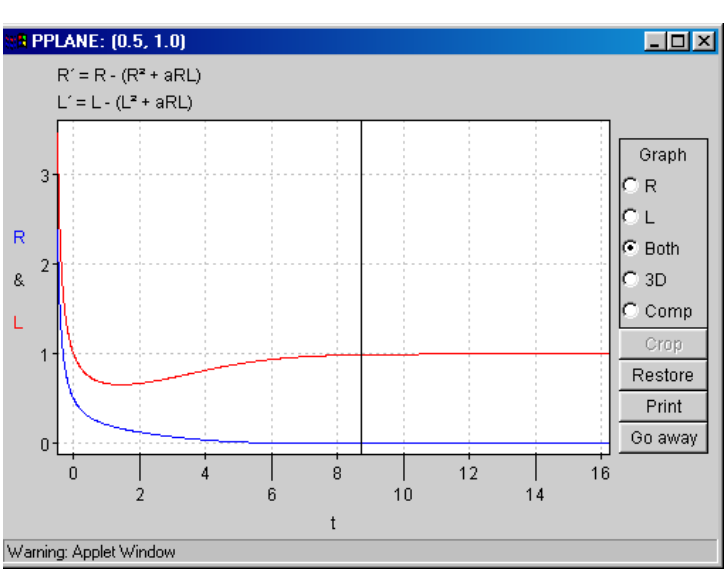

# **Other Stuff**

## Printing

Click **File** and then **Print**. Note that IE users may need configuration before printing:

•From the Tools menu choose "Internet Options".

•Click the button labeled "Security".

•Near the bottom, click the button labeled "Custom Level ...".

•Click the button labeled "Java Custom Settings" on the bottom left of the screen.

•Click the tab labeled "Edit Permissions".

•In the menu look for "Unsigned Content --> Run Unsigned Content --> Additional Unsigned Permissions --> Printing". Under this heading, click "Enable.".

•Exit out of all of the windows, making sure that your new option is activated.

•Restart your computer.

## Templates of Common Differential Equation Systems

In the PPLANE Equations Window, the **Gallery** menu contains many common systems of differential equations such as the predator-prey system. You can even save other systems (e.g. the right-handed & left-handed snails model) in the gallery.

# **That's all Folks**

That pretty much covers the basics of pplane that you'll need. The best way to learn pplane is just to play around with it. You'll find that it's pretty simple.

If you have any other questions, don't hesitate to ask me, Ana or Prof. Judson for help.

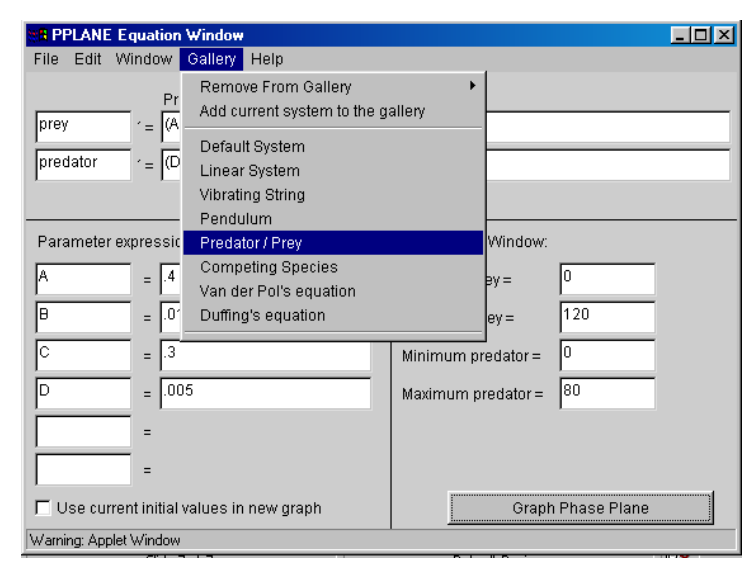

Fig. 8: the gallery menu